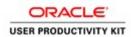

# Supplier Management & SQM

#### **Registering Suppliers**

#### External Supplier Registration as a Supplier

#### Procedure

In this exercise, you will walk you through the process of Externally Registering as a Supplier.

The ACCO Purchasing department will email a registration link.

Locate the link, and open in your internet browser.

| Supplier Registration × +                                                                         |                                                                                                    |                                                                                               |                                          |
|---------------------------------------------------------------------------------------------------|----------------------------------------------------------------------------------------------------|-----------------------------------------------------------------------------------------------|------------------------------------------|
| (←) → C <sup>a</sup> @ @ https                                                                    | //ekkt-test.fa.us2.oradecloud.com/fscmUl/fac                                                                                                    | ces/PrcPosRegisterSupplier?prcBuld=3000000015358518_adf.ctrl-state=9w0c0l4tx_18_afrLoop=10018 | ···· ··· ··· ··· ··· ··· ··· ··· ··· ·   |
| L EXXETEST (190) - HCM Sprints and SQN UAT Environment                                            |                                                                                                    |                                                                                               |                                          |
| acco engineered<br>systems                                                                        |                                                                                                    |                                                                                               | 🕥 🕕 Sign In                              |
|                                                                                                   |                                                                                                    | <b>0</b> - (2) - (3) - (4) - (6) - (7)                                                        |                                          |
|                                                                                                   |                                                                                                    | Company Contacts Addresses Business Products and Questionnaire Review                         |                                          |
| Register Supplier: Company Details                                                                |                                                                                                    | Details Classifications Services                                                              | Sect Negl Save for Later Register Gancel |
|                                                                                                   |                                                                                                    |                                                                                               |                                          |
| * Compar                                                                                          |                                                                                                    |                                                                                               |                                          |
| * Tax Organization Typ<br>Supplier Typ                                                            |                                                                                                    | Tax Payer ID (00-2000000) or 55N (000-20-2000)                                                |                                          |
| Corporate Web Si                                                                                  | Local Control of Control of Contr |                                                                                               |                                          |
| Additional Information                                                                            |                                                                                                    |                                                                                               |                                          |
| 1000 Reporting Name                                                                               |                                                                                                    | Remit to Hame                                                                                 |                                          |
| AP Clerk                                                                                          |                                                                                                    | Payment Terms                                                                                 |                                          |
|                                                                                                   |                                                                                                    |                                                                                               |                                          |
| Your Contact Information<br>Enter the contact information for communications regarding this regis | ation.                                                                                                    |                                                                                               |                                          |
| * First Nam                                                                                       |                                                                                                    |                                                                                               |                                          |
| * Last Nam                                                                                        |                                                                                                    |                                                                                               |                                          |
| * End                                                                                             |                                                                                                    |                                                                                               |                                          |
| * Confirm Ema                                                                                     |                                                                                                    |                                                                                               |                                          |
|                                                                                                   |                                                                                                    |                                                                                               |                                          |
|                                                                                                   |                                                                                                    |                                                                                               |                                          |
|                                                                                                   |                                                                                                    |                                                                                               |                                          |
|                                                                                                   |                                                                                                    |                                                                                               |                                          |
|                                                                                                   |                                                                                                    |                                                                                               |                                          |
|                                                                                                   |                                                                                                    |                                                                                               |                                          |
|                                                                                                   |                                                                                                    |                                                                                               |                                          |
|                                                                                                   |                                                                                                    |                                                                                               |                                          |
|                                                                                                   |                                                                                                    |                                                                                               |                                          |
|                                                                                                   |                                                                                                    |                                                                                               |                                          |
|                                                                                                   |                                                                                                    |                                                                                               |                                          |
|                                                                                                   |                                                                                                    |                                                                                               | 1017 AM                                  |
| 🖷 🔎 🗆 🧟 🖬 🐐 赵                                                                                     |                                                                                                    |                                                                                               | 🛃 🛚 📓 💿 🔷 🖼 🦛 10:17.4M                   |
|                                                                                                   |                                                                                                    |                                                                                               |                                          |

| Step | Action                                                                                         |  |
|------|------------------------------------------------------------------------------------------------|--|
| 1.   | Once you have clicked the link, the "Register supplier: Company Details" screen should appear. |  |
|      | This process will take you through multiple tabs to enter all required supplier information.   |  |
|      | To begin,<br>Click in the <b>Company</b> field.                                                |  |
|      | Register Supplier: Company Details                                                             |  |
|      | * Company * Tax Organization Type Supplier Type Corporate Web Site                             |  |

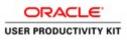

| Step | Action                                                                                                    |  |
|------|----------------------------------------------------------------------------------------------------|--|
| 2.   | Enter the desired Company/Supplier information                                                                                                    |  |
|      | Use this field to enter your full company name. Please refer to the standard naming conventions document for proper formatting (found in the Resource Center at www.accoes.com). |  |
|      | (In this example, a generic company name will be entered)                                                                                                    |  |
| 3.   | Click the Tax Organization Type list.                                                                                                    |  |
| 4.   | Select the desired organization type.Click the LLC list item.                                                                                                    |  |
|      | * Company AS-02-Supplier-EXT<br>* Tax Organization Type Corporation Corporate Web Site LLC LP<br>Individual                                                                      |  |
| 5.   | Click the Supplier Type list.                                                                                                    |  |

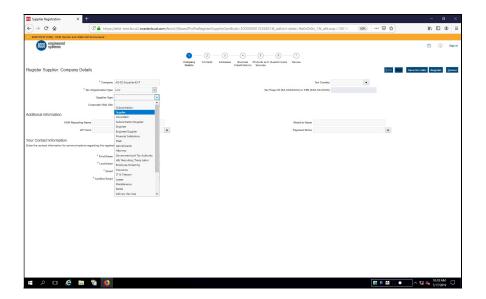

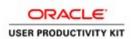

| Step | Action                            |
|------|-----------------------------------|
| 6.   | Select the desired Supplier Type. |
|      | * Company AS-02-Supplier-EXT      |
|      | * Tax Organization Type LLC       |
|      | Supplier Type                     |
|      | Corporate Web Site Subcontractor  |
|      | Suppler                           |
|      | Consultant                        |
|      | Ig Name Subcontractor/Supplier    |

| Supplier Registration × +                                                 |                                                                                                    |           | - ø ×                          |
|---------------------------------------------------------------------------|----------------------------------------------------------------------------------------------------|-----------|--------------------------------|
| (←) → C <sup>a</sup> @ [C <sup>a</sup> = https://                         | (ekkt-test.fa.us2.oraclecloud.com/fscmUU/faces/PrcPosRegisterSupplier?prcBuld=3000000015358518_adf.ctrl-state=9w0c0l4trc_18_afrLcop=10018 | ∞ … ⊠ ☆   | I\ ⊡ & Ξ                       |
| ENKETEST (198) - HCM Sprints and SQM UAT Environment                      |                                                                                                    |           |                                |
| acco engineered systems                                                   |                                                                                                    |           | 🙃 🕕 Sign In                    |
| •                                                                         |                                                                                                    |           |                                |
|                                                                           | Company Contacts Addresses Business Products and Qualifornaire Review<br>Dealing Services Services                                        |           |                                |
| Register Supplier: Company Details                                        |                                                                                                    | Back Heat | Save for Later Register Cancel |
| Connector                                                                 | AS-62 Supplier EXT Tax Creatly                                                                                                    | •         |                                |
| * Tax Organization Type                                                   |                                                                                                    |           |                                |
| Supplier Type                                                             |                                                                                                    |           |                                |
| Corporate Web Site                                                        |                                                                                                    |           |                                |
| Additional Information                                                    |                                                                                                    |           |                                |
| 1099 Reporting Name                                                       | Remit to Manne                                                                                                    |           |                                |
| AP Clerk                                                                  | Payment Tomo                                                                                                    | •         |                                |
| Your Contact Information                                                  |                                                                                                    |           |                                |
| Enter the contact information for communications regarding this registrat | Son.                                                                                                    |           |                                |
| * First Name                                                              |                                                                                                    |           |                                |
| * Last Name                                                               |                                                                                                    |           |                                |
| "Email                                                                    |                                                                                                    |           |                                |
| * Confirm Email                                                           |                                                                                                    |           |                                |
|                                                                           |                                                                                                    |           |                                |
|                                                                           |                                                                                                    |           |                                |
|                                                                           |                                                                                                    |           |                                |
|                                                                           |                                                                                                    |           |                                |
|                                                                           |                                                                                                    |           |                                |
|                                                                           |                                                                                                    |           |                                |
|                                                                           |                                                                                                    |           |                                |
|                                                                           |                                                                                                    |           |                                |
|                                                                           |                                                                                                    |           |                                |
|                                                                           |                                                                                                    |           |                                |
|                                                                           |                                                                                                    |           |                                |
| 🖷 / 🗆 🔗 🖬 🐐 횓                                                             |                                                                                                    | 8 " B •   | ^ 92 4∎ 10:18 AM               |

| Step | Action                                                                 |
|------|------------------------------------------------------------------------|
| 7.   | Use the <b>Taxpayer Country</b> field to select your taxpayer country. |
|      | Click on the Taxpayer Country.                                         |
|      | Tax Country                                                            |
|      | Tax Payer ID (XX-XXXXXX) or SSN (XXX-XX-XXXX)                          |
|      |                                                                        |
| 8.   | Enter the desired Tax Country.                                         |
|      | Begin to type in "United" and selections will populate.                |
| 9.   | Click the United States US list item.                                  |
|      | United States US                                                       |
|      |                                                                        |

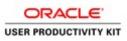

| Step | Action                                                                                                    |
|------|----------------------------------------------------------------------------------------------------|
| 10.  | Use the <b>Taxpayer ID</b> field to list your Tax ID in one of the following formats: " <b>XX</b> - <b>XXXXXXX</b> " or " <b>XXX-XX-XXXX</b> " |
|      | Click in the <b>Taxpayer ID</b> field to make any necessary edits.                                                                             |
|      | Tax Payer ID (XX-XXXXXX) or SSN (XXX-XX-XXXX)                                                                                                  |
| 11.  | Enter the correct Tax Payer ID or SSN.                                                                                                    |
| 12.  | Under the Your Contact Information section,                                                                                                    |
|      | Click in the First Name field.<br>Your Contact Information<br>Enter the contact information for communications regarding this registration.    |
|      | * First Name                                                                                                    |
|      | * Last Name<br>* Email                                                                                                    |
|      | * Confirm Email                                                                                                    |
| 13.  | Enter your First Name.                                                                                                    |
|      | (In this example a generic first name will be entered)                                                                                         |
|      | Enter the desired information into the <b>First Name</b> field. Enter "Frank".                                                                 |
| 14.  | Click in the Last Name field.                                                                                                    |
| 15.  | Enter your Last Name.                                                                                                    |
|      | (In this example a generic last name will be entered)                                                                                          |
|      | Enter the desired information into the Last Name field. Enter "Smith".                                                                         |
| 16.  | Click in the <b>Email</b> field.                                                                                                    |
| 17.  | Enter your Email.                                                                                                    |
|      | (In this example a generic email will be entered)                                                                                              |
|      |                                                                                                    |
|      | Enter the desired information into the <b>Email</b> field. Enter<br>"franksmith@yahoo.com".                                                    |
| 18.  | Click in the <b>Confirm Email</b> field.                                                                                                    |
|      |                                                                                                    |

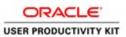

| Step | Action                                                                                                    |
|------|----------------------------------------------------------------------------------------------------|
| 19.  | Confirm your email.                                                                                                    |
|      | Enter the desired information into the <b>Confirm Email</b> field. Enter " <b>franksmith@yahoo.com</b> ".                                                                                                    |
| 20.  | Click the <b>Next</b> button.                                                                                                    |
|      | Back Next Save for Later Register                                                                                                    |
| 21.  | On the Register Supplier: Contacts page,                                                                                                    |
|      | click the Edit icon.<br>Register Supplier: Contacts<br>Enter at least one contact.<br>Actions • View • Format • + Create C Edit * Delete III Freeze III Detach<br>Salutation Name<br>Smith, Frank                                                                                                    |
| 22.  | This will pull up the contact information you just entered on the previous screen.                                                                                                    |
|      | Here you can change or add any missing contact information.<br>Click in the Phone Area Code field.<br>Edit Contact Frank Smith<br>* Phone * Phone * |
|      | A User Account                                                                                                    |
|      | ✓ Requet user account                                                                                                    |
| 23.  | Enter the desired information into the <b>Phone Area Code</b> field. Enter "919".                                                                                                    |
| 24.  | Click in the <b>Phone</b> field.                                                                                                    |
| 25.  | Enter your phone number.                                                                                                    |
|      | In this example we will enter a generic number.<br>Enter the desired information into the <b>Phone</b> field. Enter " <b>606-1234</b> ".                                                                                                    |
| 26.  | Ensure the " <b>Request User Account</b> " box is checked.                                                                                                    |
| 20.  | Then click OK.                                                                                                    |

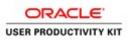

| Step | Action                                                                                                    |
|------|----------------------------------------------------------------------------------------------------|
| 27.  | Click the <b>Next</b> button.                                                                                                    |
|      | Back Next                                                                                                    |
| 28.  | On the Register Supplier: Addresses page,                                                                                                    |
|      | Click the Create (+) icon.                                                                                                    |
|      | Register Supplier: Addresses                                                                                                    |
|      | Actions View View Format View Edit Zelete Freeze Detach                                                                                        |
|      | Address Name Address No data to display.                                                                                                    |
|      | Columns Hidden 3                                                                                                    |
| 29.  | For all locations, excluding Remit To location, please format your address name as follows:                                                    |
|      | "City-Street Name" (ex. Pasadena-Walnut)                                                                                                    |
|      | Enter the desired information into the Address Name field. Enter "MAIN".                                                                       |
|      | Adalar fan Vander (K. E.) Theorem (Balak at Name<br>Inser<br>Name Annual Control Control<br>Contern Name 4<br>Contern Name 4<br>Contern Name 4 |
| 30.  | Click the <b>Country</b> list.                                                                                                    |
|      |                                                                                                    |
| 31.  | Click the United States US list item.                                                                                                    |
|      | United States US                                                                                                    |
| 32.  | Click the <b>Postal Code</b> list.                                                                                                    |
| 33.  | Enter the desired information into the <b>Postal Code</b> field. Enter "92618".                                                                |
| 34.  | Notice the City, State and County automatically populate.                                                                                      |
|      |                                                                                                    |
|      | Click in the Address Line 1 field.                                                                                                    |
|      |                                                                                                    |

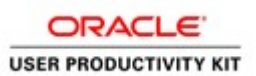

| Step | Action                                                                                                    |
|------|----------------------------------------------------------------------------------------------------|
| 35.  | Enter your address.                                                                                                    |
|      | In this example we will enter a generic address.                                                                                                    |
|      | Enter the desired information into the Address Line 1 field. Enter "1234 Main St".                                                                                      |
| 36.  | Under Address Purpose, check one or more boxes.                                                                                                    |
|      | Click in the <b>Ordering</b> field.                                                                                                    |
|      | * Address Ordering                                                                                                    |
|      | Purpose Remit to                                                                                                    |
|      | Phone 1                                                                                                    |
|      | Payment<br>Remittance<br>Email                                                                                                    |
|      |                                                                                                    |
| 37.  | If this address is the address you wish to receive checks to, select the "Remit To" box also.                                                                           |
|      |                                                                                                    |
|      | Click in the <b>Remit to</b> field.                                                                                                    |
|      |                                                                                                    |
| 38.  | Click the Select and Add graphic.                                                                                                    |
|      | Additional Information                                                                                                    |
|      | Address Contacts Select the contacts that are associated with this address.                                                                                             |
|      | Actions <b>v</b> View <b>v</b> Format <b>v x F</b> reeze <b>Detach</b>                                                                                                  |
|      | Name                                                                                                    |
| 20   |                                                                                                    |
| 39.  | Click in the Smith, Frank field.                                                                                                    |
| 40   | Smith, Frank                                                                                                    |
| 40.  | Click the Apply button then click OK.                                                                                                    |
|      | Search Name Job Title V                                                                                                    |
|      | Seach Reset                                                                                                    |
|      | Name         Job Title         Email         Phone           Smith, Frank         franismith@ya         (919)0061234           Rows Selected 1         Columns Hidden 1 |
|      | Apply OK Cancel                                                                                                    |
| 41.  | Back on the Create Addreses window,                                                                                                    |
|      | Click the <b>OK</b> button.                                                                                                    |
|      | 0 <u>K</u>                                                                                                    |

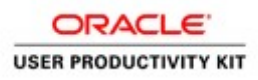

| Step | Action                                                                                                    |
|------|----------------------------------------------------------------------------------------------------|
| 42.  | Click the Next button.                                                                                                    |
|      | Me <u>x</u> t                                                                                                    |
| 43.  | On the <b>Register Supplier: Business Classifications</b> page, click the <b>Add</b> icon to enter a busines classification.                                  |
|      | If not, simiply click the box, "None of the classifications are applicable."<br>Register Supplier: Business Classifications                                   |
|      | None of the classifications are applicable                                                                                                    |
|      | Actions 🔻 View 🔻 Format 💌 🕂 👫 Freeze 🔐 Detach                                                                                                    |
|      | * Classification                                                                                                    |
|      | No data to display.                                                                                                    |
|      | Click the Next button                                                                                                    |
| 44.  | Click the <b>Next</b> button.                                                                                                    |
|      | Ne <u>x</u> t                                                                                                    |
| 45.  | The Products and Services tab is optional.                                                                                                    |
|      | On the Register Supplier: Products and Services window,                                                                                                    |
|      | You can select and add multiple products and services.                                                                                                    |
|      | Click the Select and Add icon.                                                                                                    |
|      | Register Supplier: Products and Services                                                                                                    |
|      | Actions View View View Format View Remove                                                                                                    |
|      | Category Name                                                                                                    |
|      | No data to display.                                                                                                    |
|      |                                                                                                    |
| 46.  | Determine and select the Category name to expand.                                                                                                    |
|      | Click the <b>Expand</b> link.                                                                                                    |
|      | Sector and Add Products and Eventure           Sector         Sector           Sector         Sector           Garage them         Sector                     |
|      | New + Annue + III New 2014aba 20 11 12 al Illiug<br>Challe Geographics Burghten                                                                               |
|      | → ½         final/film         Filmed/films           → ½         filmed         Date                                                                         |
|      | > 2 (a)         A (c)         Hold Action           > 4 (a)         Hold Action         Hold Action           > 4 (a)         Hold Action         Hold Action |
|      | > ja # f f f           r is intra-fisient         Monthsparet           m is intra-fisient         Monthsparet                                                |
| 47.  | Click in the <b>Box</b> to select a field.                                                                                                    |
| 4/.  | Click in the <b>Box</b> to select a field.                                                                                                    |
|      |                                                                                                    |

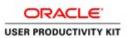

| Step | Action                                                              |
|------|---------------------------------------------------------------------|
| 48.  | Click the <b>Apply</b> menu icon.<br>Click in the <b>App</b> field. |
| 49.  | Click the <b>OK</b> button.                                         |
| 50.  | Click the Next button.                                              |

| C Supplier Registration X +                                                                                                    | - 0 ×                                     |
|----------------------------------------------------------------------------------------------------|-------------------------------------------|
| C B ekkt-test_fa_us2-oraclecloud.com/fscmUl/faces/PrcPosRegisterSupplier/prcBuld=300000015358518/busRel=Vh8V62WifVRFinlLm2y1TNS9quXupv2O0gh3D%3D%3D%3D%3D%3D%3D%3D%3D%3D%3D%3D%3D%3                                                                                                    | i918_afrWindowMode=08_afrWindowI ★ 🔱 🚦    |
| 🚊 EKKT-TEST (198) - HCM Sprints and SQM UAT Enironment                                                                                                    |                                           |
| engineered<br>systems<br>October 4 (1997)<br>Company Controls Addresser Business Protocks and Questionname Review                                                                                                    | n 🧐 🛈 Sign In                             |
| Register Supplier: Questionnaire Deate Services                                                                                                    | Sarok Next Save for Later Register Cancel |
| Alfachments None                                                                                                    |                                           |
| Section  1 ACCO W9  1 ACCO W9 1 ACCO W9 1 ACCO W9 1 ACC | Proton Jectim   Med Jectim                |
| 🗯 A 💷 🧟 🖥 🛤 🧕 🧕 🤻                                                                                                    | 🛃 🛚 📓 🔹 🔹 ^ 🌠 🍓 12:58 PM 🖓                |

| Step | Action                                                                                                    |
|------|----------------------------------------------------------------------------------------------------|
| 51.  | On the <b>Register Supplier: Questionnaire</b> screen, you will see the initial questions available for your response. |
|      | Click in the <b>Field</b> under Question 1.                                                                            |
|      | Questions<br>Acco W-9 (Section 1 of 1)                                                                                 |
|      | * 1. Please attach a W-9                                                                                               |
|      | * Response Attachments None                                                                                            |
|      | 🔿 b. No                                                                                                    |
| 52.  | Enter "See Attached"                                                                                                   |

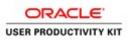

| Step | Action                                                                                       |
|------|----------------------------------------------------------------------------------------------|
| 53.  | Click the Add "+" button.                                                                    |
|      | Questions<br>ACCO W-9 (Section 1 of 1)                                                       |
|      | * 1. Please attach a W-9                                                                     |
|      | See Attached                                                                                 |
|      | • Response Attachments None                                                                  |
| 54.  | On the attachments window, Click the Add "+" button.<br>Attachments<br>Actions View View Add |
|      | Type     * Fil     Add<br>row     Title       No data to display.     Columns Hidden 1       |
| 55.  | To search and locate the W9 form/document saved on your local computer,                      |
|      | Click the Choose File or Browse icon.                                                        |
|      | Choose File No file chosen                                                                   |

| Open                                                                                                    |                                                 | ×                                                  | - 0 ×                                                                  |
|----------------------------------------------------------------------------------------------------|-------------------------------------------------|----------------------------------------------------|------------------------------------------------------------------------|
|                                                                                                    | Your Supplier Profile                           | ✓ δ Search Maintaing Your Suppli. P TNS9quXxpvZOQg | %3D%3D8c_afrLoop=33440755669415918c_afrWindowMode=08c_afrWindowI ★ 🤱 🗄 |
| Organize - New folder                                                                                                    |                                                 | iii • 💷 📀                                          |                                                                        |
| Control on      Control on      Control o | Date modified Type<br>8/7/2019 511 PM MP4 Video |                                                    | C C Sign in<br>C<br>Marc<br>Same bar Later Regulater Cancer            |
| > → Network File name []                                                                                                    |                                                 | V AlFiles V<br>Open Caved ripiten                  | X<br>Attached By Attached Date                                         |
| Fie v                                                                                                    | Choose File No file chosen                      |                                                    | Joseph McLaren 8/13/19 12:59 PM                                        |
| Rows Selected                                                                                                    | 1 Columns Hidden 1                              |                                                    |                                                                        |
|                                                                                                    |                                                 |                                                    | OK Previous Section Next Section                                       |
|                                                                                                    |                                                 |                                                    |                                                                        |
| # 2 0 <u>6</u> % # 0 0 %                                                                                                    |                                                 |                                                    | 🛃 H 🖾 💿 🔷 💀 🕼 12:59 PM 🖓                                               |

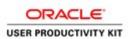

| Step | Action                                                              |
|------|---------------------------------------------------------------------|
| 56.  | Locate the W9 file previously saved on your local machine.          |
|      | Click <b>Open</b> .                                                 |
|      | Maintaing Your Supplier Profile 8/7/2019 5:11 PM MP4 Video 5,205 KB |
|      |                                                                     |
|      |                                                                     |
|      |                                                                     |
|      | me Depen Cance                                                      |

| Supplier Registration X +                                                  |                                  |                                 |                              |                               |                   |                     |                  | -                    | o ×          |
|----------------------------------------------------------------------------|----------------------------------|---------------------------------|------------------------------|-------------------------------|-------------------|---------------------|------------------|----------------------|--------------|
| ← → C ( a ekkt-test.fa.us2.oraclecloud.c                                   |                                  | cPosRegisterSupplier?prcBuld=30 | 000000015358518/busRel=Vh8V6 | WifVRFInILmZy1TNS9quXxpvZ     | OQg%3D%3D&_afrLoo | p=33440755669415918 | 8_afrWindowMode= | 08_afrWindowl 🕇      | 🛛 🔱 E        |
| CLERKTICST (199) - HCM Spinits and SQM UAT En<br>COD engineered<br>systems | Enironment                       | Conseny                         |                              | ss Products and Questionnaire | — (7)<br>Review   |                     |                  | n 🧐 (                | ) Sign In    |
| Register Supplier: Questionnaire                                           |                                  | Details                         | Classifica                   | tons Services                 |                   |                     | ack Nogi Sav     | e for Later Register | Cancel       |
| Attachments None                                                           |                                  |                                 |                              |                               |                   |                     |                  |                      |              |
|                                                                            | Questions<br>ACCO W-9 (Section : | l of 1)                         |                              |                               |                   |                     |                  |                      |              |
| 34C00W<br>1. ACCO W-9                                                      | Attachments                      | + ×                             |                              |                               |                   |                     | ×                |                      |              |
|                                                                            | Туре                             | * File Name or URL              | Title                        | Description                   | Attached By       | Attached Date       |                  |                      |              |
|                                                                            | Fie •                            | Sample W9.JPG Update            | Bample W9.JP                 | 2                             | Joseph McLaren    | 8/13/19 12:59 PM    |                  |                      |              |
|                                                                            | Rows Selected 1                  | Columns Hidden 1                |                              |                               |                   |                     |                  |                      |              |
|                                                                            |                                  |                                 |                              |                               |                   |                     | ок               | Previous Section     | Next Section |
|                                                                            |                                  |                                 |                              |                               |                   |                     |                  |                      |              |
|                                                                            |                                  |                                 |                              |                               |                   |                     |                  |                      |              |
|                                                                            |                                  |                                 |                              |                               |                   |                     |                  |                      |              |
|                                                                            |                                  |                                 |                              |                               |                   |                     |                  |                      |              |
|                                                                            |                                  |                                 |                              |                               |                   |                     |                  |                      |              |
|                                                                            |                                  |                                 |                              |                               |                   |                     |                  |                      |              |
|                                                                            |                                  |                                 |                              |                               |                   |                     |                  |                      |              |
|                                                                            |                                  |                                 |                              |                               |                   |                     |                  |                      |              |
| ा २ व 健 🧃 🗮 🍯                                                              | 0 🗣                              |                                 |                              |                               |                   |                     | R II 🛛 🔹         | ^ ≌ 4• 12-<br>a/1    | 3/2019       |

| Step | Action                                           |
|------|--------------------------------------------------|
| 57.  | Click in the "Description" field and enter "W9". |
|      |                                                  |
| 58.  | Click OK.                                        |
|      | 0 <u>K</u>                                       |

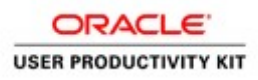

| Step | Action                                                                                                    |
|------|----------------------------------------------------------------------------------------------------|
| 59.  | The second question asks if you are "an Individual, Sole Propietor, Partnership<br>or a Single Member LLC"?                            |
|      | Make your desired selection.<br>(If you select "Yes" a secondary question automatically expands to <b>Enter your 1099</b>              |
|      | Name)                                                                                                    |
|      | Questions<br>– ACCO W-9 (Section 1 of 1)                                                                                               |
|      | * 1. Please attach a W-9                                                                                                    |
|      | See Attached  Response Attachments Sample W9.JPG  2. Are you an Individual, Sole Proprietor, Partnership or Single Member LLC?  a. Yes |
|      | End of Section 1 of 1                                                                                                    |
| 60.  | Click the <b>Next</b> button.                                                                                                    |
|      | Ne <u>x</u> t                                                                                                    |

| Supplier Registration × +                                                                                                    | (                                     |                             |                                        |                                |                     |                |                                        |                           | -                       | <b>a</b> > |
|----------------------------------------------------------------------------------------------------|---------------------------------------|-----------------------------|----------------------------------------|--------------------------------|---------------------|----------------|----------------------------------------|---------------------------|-------------------------|------------|
| ← → C <sup>a</sup>                                                                                                    | aces/PrcPosRegisterSupplier?p         | rcBuld=3000                 | 000015358518c_adf.ct                   | :rl-state=9w0c0i4tx_1          | 18c_afrLoop=10      | 018 (80%       | 🛛                                      | <b>쇼</b>                  | III. I                  |            |
| 1 EXXT-TE ST (192) - HCM Sprints and SQM UAT Environment                                                                                                    |                                       |                             |                                        |                                |                     |                |                                        |                           |                         |            |
| acco systems                                                                                                    |                                       |                             |                                        |                                |                     |                |                                        |                           | n (                     | ) Sign in  |
| systems                                                                                                    |                                       | ~                           | ~ ~                                    | -                              |                     |                |                                        |                           | 00 0                    | /          |
|                                                                                                    |                                       | <u> </u>                    | - <u>·</u> ····                        | -0                             |                     |                |                                        |                           |                         |            |
|                                                                                                    | Company Contacts Addresses<br>Details | Business<br>Classifications | Products and Questionnaire<br>Services | a Review                       |                     |                |                                        |                           |                         |            |
| Review Supplier Registration: AS-02-Supplier-EXT                                                                                                    |                                       |                             |                                        |                                |                     |                | Back                                   | Negt Save for             | r Later Register        | gancel     |
| Company Details                                                                                                    |                                       |                             |                                        |                                |                     |                |                                        |                           |                         |            |
| Company AS-02-Supplier-EXT                                                                                                    |                                       |                             |                                        | Tax C                          | Country United Star | 105            |                                        |                           |                         |            |
| Tax Organization Type LLC                                                                                                    |                                       |                             | Tax Payer ID (XX-X)                    | DODODOQ or 55N DOX-IOLI        |                     |                |                                        |                           |                         |            |
| Supplier Type Supplier                                                                                                    |                                       |                             |                                        |                                |                     |                |                                        |                           |                         |            |
| Corporate Web Site                                                                                                    |                                       |                             |                                        |                                |                     |                |                                        |                           |                         |            |
| Additional Information                                                                                                    |                                       |                             |                                        |                                |                     |                |                                        |                           |                         |            |
|                                                                                                    |                                       |                             |                                        |                                |                     |                |                                        |                           |                         |            |
| 1009 Reporting Name<br>AP Clerk                                                                                                    |                                       |                             |                                        | Remit to Name<br>Payment Terms |                     |                |                                        |                           |                         |            |
| AP Clerk                                                                                                    |                                       |                             |                                        | Payment leaves                 |                     |                |                                        |                           |                         |            |
| Attachments                                                                                                    |                                       |                             |                                        |                                |                     |                |                                        |                           |                         |            |
| Adians • View • + 💥                                                                                                    |                                       |                             |                                        |                                |                     |                |                                        |                           |                         |            |
| Type <sup>1</sup> File Name or URL. Title Description                                                                                                    | Attached By Attached Date             |                             |                                        |                                |                     |                |                                        |                           |                         |            |
| No deta to display                                                                                                    |                                       |                             |                                        |                                |                     |                |                                        |                           |                         |            |
| Columns Hidden 1                                                                                                    |                                       |                             |                                        |                                |                     |                |                                        |                           |                         |            |
| Contacts                                                                                                    |                                       |                             |                                        |                                |                     |                |                                        |                           |                         |            |
| The second second |                                       |                             |                                        |                                |                     |                |                                        |                           |                         |            |
| View v Format v 📋 Freeze 🐨 Detach of Wrap                                                                                                    |                                       |                             |                                        |                                |                     |                |                                        |                           |                         |            |
| Salutation Name                                                                                                    | First Name Middle Name                | Last Name                   | Job Title                              | Email                          | Phone               | Mobile         | Fax                                    | Administrative<br>Contact | Request User<br>Account | Details    |
| Smith, Frank                                                                                                    | Frank                                 | Smith                       |                                        | franksmith@yahoo.com           | (915)0001234        |                |                                        | ~                         | ~                       | 5          |
|                                                                                                    |                                       |                             |                                        |                                |                     |                |                                        |                           |                         |            |
|                                                                                                    |                                       |                             |                                        |                                |                     |                |                                        |                           |                         |            |
| Addresses                                                                                                    |                                       |                             |                                        |                                |                     |                |                                        |                           |                         |            |
| View v Format v 🔄 Freeze 🗟 Detach of Wrap                                                                                                    |                                       |                             |                                        |                                |                     |                |                                        |                           |                         |            |
| Address Name Address                                                                                                    |                                       |                             |                                        |                                |                     |                | Phone                                  | Address Parpos            |                         | Details    |
| MAIN 1234 Main SURVINE, CA 92918Orange                                                                                                    |                                       |                             |                                        |                                |                     |                |                                        | Ordering: Remit I         | to                      | 59         |
| Columns Hidden 3                                                                                                    |                                       |                             |                                        |                                |                     |                |                                        |                           |                         |            |
|                                                                                                    |                                       |                             |                                        |                                |                     |                |                                        |                           |                         |            |
| Business Classifications                                                                                                    |                                       |                             |                                        |                                |                     |                |                                        |                           |                         |            |
| None of the classifications are applicable                                                                                                    |                                       |                             |                                        |                                |                     |                |                                        |                           |                         |            |
| https://ekkt-test.fa.us2.oraclecloud.com/fscmUU/faces/PrcPosRegisterSupplier?prcBuid=3000000015358518_adf.ct                                                                                                    | tri-state=9w0c04tx_1&_afrL=scrr       | condc_afrMFW= "             | 1680&_afrMFH=936&_afrA                 | WEDW-16808_strMEDH             | =10508_afrMFC=      | 88catrMFCI=08c | atrMFM=08_atrA                         | AFR=968_atrMFG            |                         |            |
| 🗯 🔎 🚥 健 📷 🦹 😫                                                                                                    |                                       |                             |                                        |                                |                     |                | 1 II 1 1 1 1 1 1 1 1 1 1 1 1 1 1 1 1 1 |                           |                         | 17/2019    |

| Step | Action                                                           |
|------|------------------------------------------------------------------|
| 61.  | Before registering the supplier, review all information entered. |
|      | Scroll down to review entire registration info.                  |

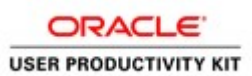

| Step | Action                                                                                                    |  |
|------|----------------------------------------------------------------------------------------------------|--|
| 62.  | Click the <b>Register</b> button.                                                                                |  |
|      | Back Next Save for Later Register Cancel                                                                         |  |
| 63.  | Click the <b>OK</b> button.                                                                                      |  |
|      | Confirmation X                                                                                                   |  |
|      | Your registration request was submitted. You will receive an e-mail after your registration request is reviewed. |  |
|      | ок                                                                                                    |  |
| 64.  | You have completed the exercise.                                                                                 |  |
|      | End of Procedure.                                                                                                |  |